# **LifeKeeper for Linux Dovecot Generic ARK** スクリプト仕様書

第 **7** 版

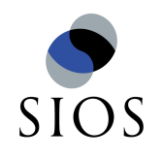

サイオステクノロジー株式会社

### 目次

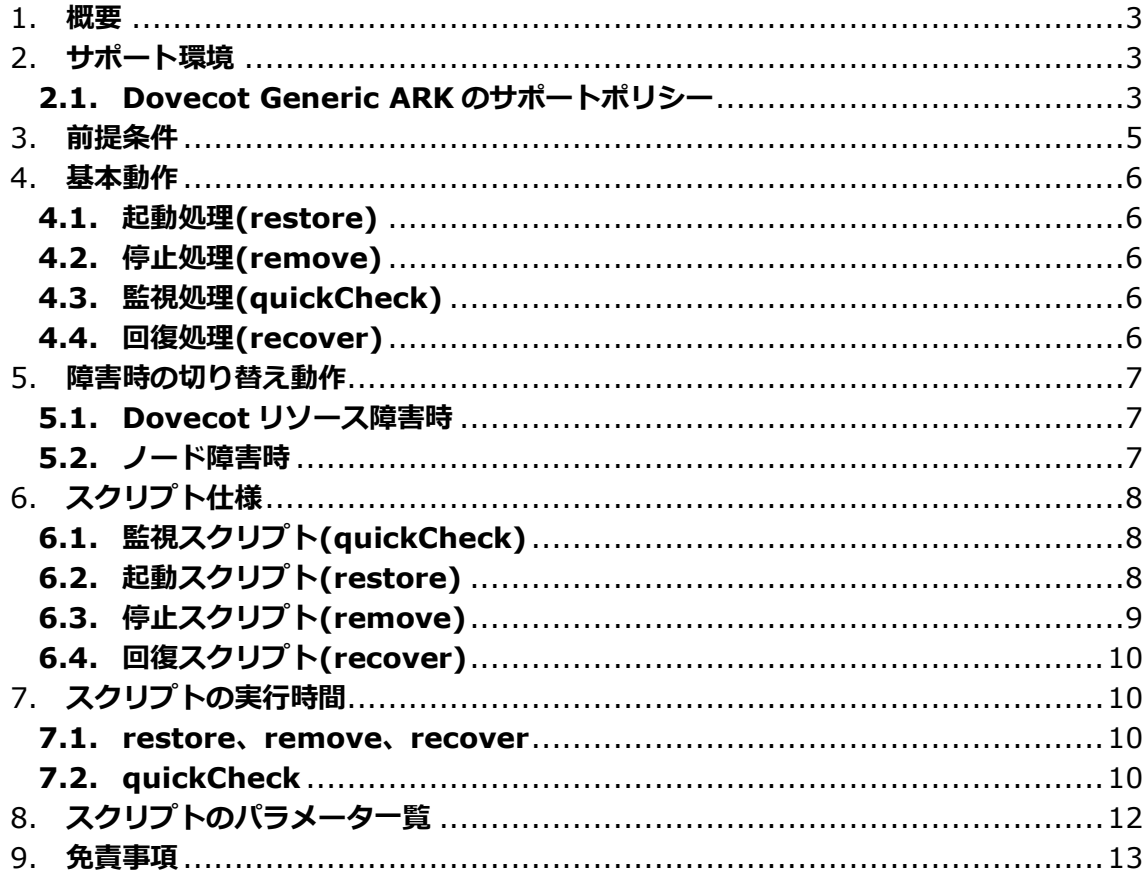

#### 改版履歴

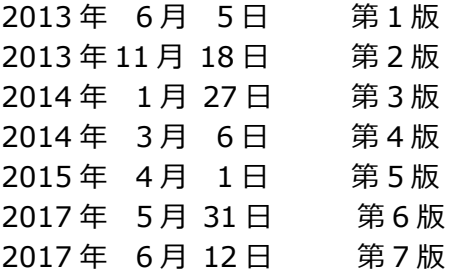

### <span id="page-2-0"></span>1. 概要

本書は Dovecot サービス向けの Generic ARK スクリプトの動作を解説します。あらゆる 環境において正常に動作することを保証するものでありません。本書に記載されている動 作環境とは異なる環境で使用する場合は、必要に応じてスクリプト内容を修正し、ご利用 ください。以降、本文書内でスクリプトと記載している箇所は、Dovecot サービス向けの Generic ARK スクリプトを指すものとします。

### <span id="page-2-1"></span>2. サポート環境

#### <span id="page-2-2"></span>**2.1. Dovecot Generic ARK** のサポートポリシー

Dovecot Generic ARK のサポートポリシーは以下の通りです。

[サポート対象 OS] LifeKeeper のサポートに準じます。

[サポート対象 Dovecot] Dovecot v1 Dovecot v2

[留意点]

- 本 Generic ARK は、OS が提供している Dovecot の RPM パッケージを使用し て設定した Dovecot 環境で動作検証を行っています。Dovecot のソースフゔ ルからコンパルした環境は動作確認していません。
- ▶ 動作検証が行われていない方法でインストールされた Dovecot 環境において、 Dovecot に関連した問題が発生した場合は、OS が提供している RPM からイン ストールした Dovecot に変更することをお願いする可能性があります。予めご 了承ください。
- Amazon EC2 環境で本 Generic ARK をご利用いただくことができます。 なお、Elastic IP を利用している場合は、保護対象のアプリケーションをすべて の IP に対して Listen する設定が必要です。
- **▶ LifeKeeper Single Server Protection for Linux で、本 Generic ARK をご利** 用いただくことができます。

#### [参考情報]

Dovecot Generic ARK の各スクリプトは以下の環境で動作検証を行っております

- RHEL5.9(kernel-2.6.18-348.el5) + Dovecot(dovecot-1.0.7-7.el5\_7.1) + LifeKeeper for Linux v8.1.2
- RHEL5.9(kernel-2.6.18-348.el5) + Dovecot(dovecot-1.0.7-7.el5\_7.1) + LifeKeeper for Linux v8.2
- RHEL6.3(kernel-2.6.32-279.el6) + Dovecot(dovecot-2.0.9-2.el6\_1.1) + LifeKeeper for Linux v8.1.2
- RHEL6.4(kernel-2.6.32-358.el6.x86\_64) + Dovecot(dovecot-2.0.9 5.el6) + LifeKeeper for Linux v8.2
- RHEL6.5(kernel-2.6.32-431.el6.x86\_64) + Dovecot(dovecot-2.0.9 7.el6) + LifeKeeper for Linux v8.2.1
- RHEL7.0(kernel- 3.10.0-123.el7.x86\_64) + Dovecot(dovecot-2.2.10-4.el7) + LifeKeeper for Linux v8.4
- RHEL7.3(kernel-3.10.0-514.el7.x86\_64) + Dovecot(dovecot-2.2.10-7.el7) + LifeKeeper for Linux v9.1.2
- SLES12SP2(kernel- 4.4.21-69-default) + Dovecot(dovecot22-2.2.13-2.7) + LifeKeeper for Linux v9.1.2

### <span id="page-4-0"></span>3. 前提条件

Dovecot リソースを作成する前に以下の前提条件を満たす必要があります。

- ▶ 各ノードに同一バージョンの LifeKeeper for Linux(ライセンスを含む)がインス トールされていること
- **▶ 各ノードに同一バージョンの Dovecot がインストールされていること**
- ▶ 各ノード上の Dovecot の設定が同一であること
- 各ノードにおいて、OS 起動時の Dovecot の自動起動が無効にされていること
- Dovecot リソース導入前に、各ノードで Dovecot の起動、停止が手動で行えるよ うに Dovecot の設定が行なわれていること
- > クラスタシステムに Dovecot で使用する IP アドレスが確保されていること(初期 値ではループバックアドレス 127.0.0.1 を使用します。 IP リソースによる切り替 え可能な仮想 IP アドレスを指定する場合は、依存関係を作成し、IP リソースを Dovecot リソースの下位に配置する必要があります。)
- Dovecot の動作に必要なポートが開放されていること(初期値では TCP の 143 ポートで接続を待ち受けます。)

### <span id="page-5-5"></span><span id="page-5-0"></span>4. 基本動作

Dovecot リソースでは、下記の 4 つの動作を実行します。

#### <span id="page-5-1"></span>**4.1.** 起動処理**(restore)**

Dovecot リソースを ISP(サービス稼動状態)にするために、Dovecot サービスの起動 処理を実行します。この動作は Dovecot リソースの起動処理、スイッチオーバやフェ ールオーバーの切り替え動作が該当します。起動処理に失敗した場合は、Dovecot リ ソースは OSF(サービス障害状態)になります。Dovecot リソースの上位に依存関係を 持つリソースが存在する場合は、そのリソースは起動されません。この動作の詳細は 「[6.](#page-7-0)スクリプト仕様」をご参照ください。

#### <span id="page-5-2"></span>**4.2.** 停止処理**(remove)**

Dovecot リソースを OSU(サービス停止状態)にするために、Dovecot サービスの停 止処理を実行します。この動作は Dovecot リソースの停止処理、スイッチオーバやフ ェールオーバーの切り替え動作が該当します。停止処理に失敗した場合は、Dovecot リソースは OSF(サービス障害状態)になります。Dovecot リソースの下位に依存関係 を持つリソースが存在する場合は、そのリソースは停止されません。

LifeKeeper for Linux v7.1以降はフェールオーバー時、リソースの停止に失敗すると、 稼動系ノードの強制再起動し、フェールオーバーを継続させます。この動作の詳細は 「[6.](#page-7-0)スクリプト仕様」をご参照ください。

#### <span id="page-5-3"></span>**4.3.** 監視処理**(quickCheck)**

Dovecot リソースが ISP のときに、Dovecot の稼働状態の判定を行ないます。監視処 理で障害を検出すると回復処理に状態遷移します。この動作の詳細は「[6.](#page-7-0)のスクリプ ト仕様」をご参照ください。

#### <span id="page-5-4"></span>**4.4.** 回復処理**(recover)**

監視処理で障害を検出した場合に限り実行します。監視処理で障害を検出したノード 上で Dovecot サービスの再起動を実行します。回復処理に失敗した場合、待機系への フェールオーバーを開始します。この動作の詳細は「[6.](#page-7-0)スクリプト仕様」をご参照く ださい。フェールオーバー動作の詳細は「5.障害時の切り替え動作」をご参照くださ い。

### <span id="page-6-0"></span>5. 障害時の切り替え動作

スクリプトは以下のようなケースで切り替えが発生することを目的に作成しております。 Dovecot リソースは起動(restore)スクリプト、停止(remove)スクリプト、監視 (quickCheck)スクリプト、回復(recover)スクリプトがそれぞれ指定されているものとし ます。

#### <span id="page-6-1"></span>**5.1. Dovecot** リソース障害時

Dovecot リソースの障害を検知した場合は、以下のように動作します。

- (1).Dovecot リソースの quickCheck 処理で障害を検知します。
- (2).Dovecot リソースの recover 処理を実行され、回復処理を実行します。
	- ▶ Dovecot リソースの回復処理に成功した場合は、通常のサービス状態に戻り ます。
	- Dovecot リソースの回復処理に失敗した場合は、待機系ノードへフェールオ ーバーします。

#### <span id="page-6-2"></span>**5.2.** ノード障害時

コミュニケーションパスが全て DEAD 状態になった場合は、待機系ノードでフェール オーバーを開始します。このフェールオーバーでは待機家ノードで各リソースを順次、 起動処理を行ないます。この時の Dovecot リソース起動時の動作としては、「[3.](#page-5-5)起動 処理(restore)」を実行します。

# <span id="page-7-0"></span>6. スクリプト仕様

各スクリプトの仕様を以下に記載いたします。

#### <span id="page-7-1"></span>**6.1.** 監視スクリプト**(quickCheck)**

以下の手順で Dovecot を監視します。

- (1).Dovecot のプロセスの確認 Dovecot のプロセス (プロセス名: "dovecot")の存在を確認します。
- (2).ソケット通信の確認 Dovecot で設定されている IP アドレス/ポート<sup>1</sup>に対して接続の確認をします。
- (3).Dovecot の稼働状況の確認 Dovecot のステタスコマンドを実行して、Dovecot の稼働状態を確認します。 # service dovecot status

上記の監視項目が全て成功すれば Dovecot が稼働状態であると判定し、上記の監視項目 が 1 つでも失敗した場合は、Dovecot が停止状態であると判定します。

#### <span id="page-7-2"></span>**6.2.** 起動スクリプト**(restore)**

以下の手順で Dovecot の起動を実行します。

(1).Dovecot の稼働状態の確認

(2).Dovecot の起動

-

Dovecot の起動コマンドを実行します。 # service dovecot start

(3).Dovecot の稼働状態の確認

Dovecot の起動コマンドを実行後、sleep コマンドによる 3 秒<sup>3</sup>間隔をあけて から Dovecot の稼働状態を確認します。Dovecot が稼働状態あると判定した 場合、起動スクリプトを終了し、Dovecot が停止状態である場合は、(2)~(3) の処理を最大 3回
<sup>4</sup>まで繰り返し実行します。Dovecot の繰り返し起動処理が

 $^3$  sleep 秒数は APP\_DOVECOT\_RESTORE\_WAIT パラメータで指定可能です。

Dovecot の稼働状態<sup>2</sup>を確認します。Dovecot が稼働状態であると判定した場 合、起動スクリプトを終了します。

 $^1$  IP アドレス/ポート番号は、APP\_DOVECOT\_IP\_LIST プロパティで変更可能です。

<sup>&</sup>lt;sup>2</sup> 稼働状態の確認項目は、「6.1 監視スクリプト(quickCheck)」の3つの確認項目を実行します。

<sup>&</sup>lt;sup>4</sup> 起動処理の繰り返し回数は APP\_DOVECOT\_RESTORE\_CHECK\_RETRY パラメータで指定 可能です。

実行された場合は、下記のログが記載されます。

<日時> Dovecot process <found/not found>,Port <connected/cannot connected>, Status <alive/dead>, Retry count: <回数>.

#### <span id="page-8-0"></span>**6.3.** 停止スクリプト**(remove)**

- 以下の手順で Dovecot の停止を実行します。
	- (1).Dovecot の稼働状態の確認

Dovecot の稼働状態<sup>5</sup>を確認します。Dovecot が停止状態であると判定した場 合、停止スクリプトを終了します。

(2).Dovecot の停止

-

Dovecot の停止コマンドを実行します。 #service dovecot stop

(3).Dovecot の稼働状態を確認

Dovecot の停止コマンドを実行後、sleep による 3 秒6の間隔をあけてから Dovecot の稼働状態を確認します。Dovecot が停止状態あると判定した場合、 停止スクリプトを終了し、Dovecot が稼働状態である判定した場合は(2)~(3) の処理を最大 3 回<sup>7</sup>まで繰り返し実行します。

(4).(2)~(3)で Dovecot の停止コマンドを実行後でも Dovecot が稼働状態である 場合は、killall コマンドを使用して強制的に Dovecot のプロセスを停止させま す。Dovecot プロセスの強制停止を実行後、sleep による 3 秒の間隔をあけて から Dovecot の稼働状態を確認します。Dovecot が停止状態であると判定し た場合、停止スクリプトを終了します。

<sup>5</sup> 稼働状態の確認項目は、「6.1 監視スクリプト(quickCheck) 」の「(1) Dovecot のプロセス の確認」を実行します。

<sup>6</sup> sleep 秒数は、APP\_DOVECOT\_REMOVE\_CHECK\_RETRY パラメータで変更可能です。

<sup>&</sup>lt;sup>7</sup> 停止処理の繰り返し回数は APP\_DOVECOT\_REMOVE\_CHECK\_RETRY パラメータで指定 可能です。

#### <span id="page-9-0"></span>**6.4.** 回復スクリプト**(recover)**

Dovecot の停止処理および起動処理を実行し、Dovecot のサービスの回復を実行 します。回復スクリプトは、内部的に停止スクリプトと起動スクリプトの処理を呼 び出すことで、Dovecot の再起動処理を実行します。

- (1).停止スクリプトの処理を呼び出します。詳細は 6.2 起動スクリプト(restore) を参照してください。
- (2).起動スクリプトの処理を呼び出します。詳細は 6.3 停止スクリプト(remove) を参照してください。
- (3).(2)の起動スクリプトに成功した場合は回復スクリプトを終了し、失敗した場 合は待機ノードへフェールオーバーが開始されます。

### <span id="page-9-1"></span>7. スクリプトの実行時間

<span id="page-9-2"></span>スクリプトの実行時間およびタイムアウトは下記の通りです。

#### **7.1.restore**、**remove**、**recover**

これらのスクリプトの処理に要する時間に制限はありません。スクリプトの終了 時間はスクリプト内部で使用されている OS のコマンドや Dovecot の各コマンド の実行処理時間に依存します。導入するシステムの CPU、Memory、I/O 等 のシ ステムリソースの使用状況により終了時間に遅延が発生する場合があります。

#### <span id="page-9-3"></span>**7.2.quickCheck**

LifeKeeper for Linux v9.0.2 までは、quickCheck スクリプトは初期値で 22 秒 のタイムアウト値が設定されています。quickCheck スクリプトのタイムアウト値 は/etc/default/LifeKeeper ファイルに\${CONVTAG} TIMEOUT パラメータを 以下のように追加することで調整が可能です。\$CONVTAG は Dovecot リソース のタグ名で、英数字以外の全ての記号を"\_"に置き換えた文字列です。

\${CONVTAG}\_TIMEOUT=<秒数>

LifeKeeper for Linux v9.1.0 以降では、初期値ではタイムアウトが設定されませ ん。タイムアウトを設定する場合は、/etc/default/LifeKeeper ファイルに \${CONVTAG} OUICKCHECK TIMEOUT パラメータを以下のように追加する ことで調整が可能です。\$CONVTAG は Dovecot リソースのタグ名で、英数字以 外の全ての記号を" "に置き換えた文字列です。

\${CONVTAG} QUICKCHECK TIMEOUT=<秒数>

quickCheck スクリプトの処理がタイムアウトした場合は、監視処理のタイムアウ トを意味する下記のメッセージがログに出力され 、処理が終了します。 quickCheck スクリプトのタイムアウトは障害とは見なさないため、タイムアウト 後にローカルリカバリやフェールオーバーの動作には遷移しません。

Script has hung checking "\$TAG". Forcibly terminating.

\$TAG は Dovecot リソースのタグ名です。

# <span id="page-11-0"></span>8. スクリプトのパラメータ一覧

設定可能なパラメーター覧を下記に記載します。これらのパラメータは設定ファイル /etc/default/LifeKeeper に記載することで調整可能です。パラメータの変更は両ノードで 行ってください。パラメータ変更後、直ちに設定が有効になり、LifeKeeper の再起動は必 要ありません。

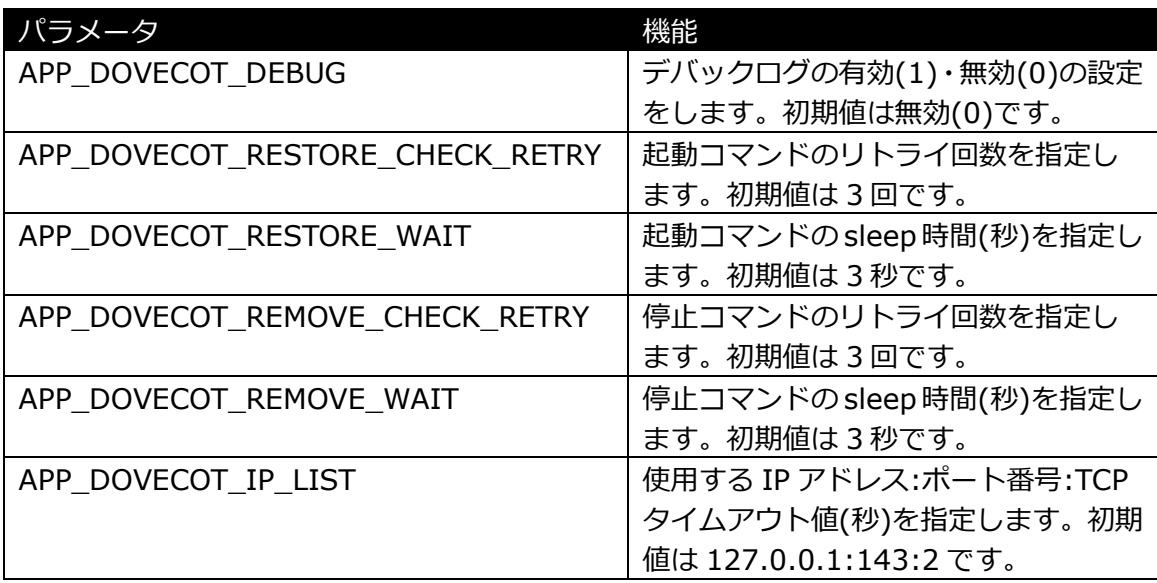

### <span id="page-12-0"></span>9. 免責事項

- 本書に記載された情報は予告なしに変更、削除される場合があります。最新のものを ご確認ください。
- 本書に記載された情報は、全て慎重に作成され、記載されていますが、本書をもって、 その妥当性や正確性についていかなる種類の保証もするものではありません。
- 本書に含まれた誤りに起因して、本書の利用者に生じた損害については、サイオステ クノロジー株式会社は一切の責任を負うものではありません。
- 第三者による本書の記載事項の変更、削除、ホームページ及び本書等に対する不正な ゕクセス、その他第三者の行為により本書の利用者に応じた一切の損害について、サ オステクノロジー株式会社は一切の責任を負うものではありません。
- システム障害などの原因によりメールフォームからのお問い合せが届かず、または延 着する場合がありますので、あらかじめご了承ください。お問い合せの不着及び延着 に関し、サオステクノロジー株式会社は一切の責任を負うものではありません。

【著作権】

本書に記載されているコンテンツ(情報・資料・画像等種類を問わず)に関する知的財産権は、 サオステクノロジー株式会社に帰属します。その全部、一部を問わず、サオステクノ ロジー株式会社の許可なく本書を複製、転用、公衆への送信、販売、翻案その他のニ次利 用をすることはいずれも禁止されます。またコンテンツの改変、削除についても一切認め られません。

本書では、製品名、ロゴなど、他社が保有する商標もしくは登録商標を使用しています。

サオステクノロジー株式会社

〒106-0047 東京都港区南麻布 2-12-3 サオスビル [http://www.sios.com](http://www.sios.com/)